How to set up the software for Ear Switch as a "left click" mouse function via iSpy eg for control with Headtracking (eg eViaCam)

26/12/19: version 1

## Download:

eViaCam (for Headtracking) or other eye or headtracking setup

Autohotkeys (free)

iSpy (free)

## Install Autohotkeys

After installed:

Create New Folder in My Documents: "Ear Switch"

In folder Right click & select: "New Autohotkey script"

Paste in the following:

#NoEnv ; Recommended for performance and compatibility with future AutoHotkey releases. ; #Warn ; Enable warnings to assist with detecting common errors. SendMode Input ; Recommended for new scripts due to its superior speed and reliability. SetWorkingDir %A\_ScriptDir% ; Ensures a consistent starting directory.

Click

Save as: "Ear Switch Left Click Function" or similar

## Install iSpy

Change settings by:

Plug in USB Otoscope

Click Add:

Select Local Camera

Drop down box & select: Teslong Otoscope

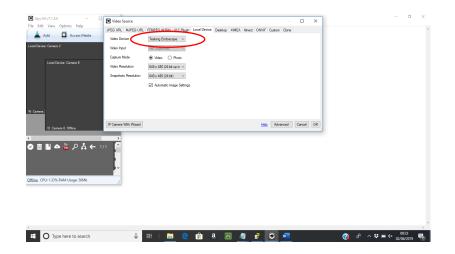

Change the settings as shown below:

| amera  | Motion Detection | Alerts   | Recording        | PTZ      | Images | FTP      | Cloud S | torage      | Scheduling | Storage |  |
|--------|------------------|----------|------------------|----------|--------|----------|---------|-------------|------------|---------|--|
| Video  | Source           |          |                  |          |        |          |         |             |            |         |  |
| Sour   | ce               |          | Adv. Proper      | ties     | Input  | s        | Option  | s           |            |         |  |
|        |                  | Resi     | ze               |          |        |          |         |             |            |         |  |
| Name   | e                | Camera   | 2                |          |        |          |         |             |            |         |  |
| Grou   | ps               |          |                  |          |        |          |         | <u>Help</u> |            |         |  |
|        |                  | Cam      | iera Active      | 🗌 Fill   |        |          |         |             |            |         |  |
| Trans  | sform            | Rotate 1 | None Flip No     | ne       |        |          | ~       |             |            |         |  |
| Time   | stamp            | FPS: {FF | PS} {0:G}        |          |        |          | ~       |             |            |         |  |
| Mask   | Image            |          |                  |          |        |          |         |             |            |         |  |
| Pictu  | re In Picture    |          |                  |          |        |          |         |             |            |         |  |
| Maxir  | num Framerate    | 10.00    | When I           | Recordin | g 10.0 | 0 🖨      |         |             |            |         |  |
| Microp | hone             |          |                  |          |        |          |         |             |            |         |  |
| Micro  | phone            |          | None <u>Help</u> |          |        |          |         |             |            |         |  |
|        |                  | 🗹 Ignor  | re Audio         |          |        |          |         |             |            |         |  |
| Talk   |                  |          |                  |          |        |          |         |             |            |         |  |
| Came   | ra Model         | None     |                  | $\sim$   |        | Settings |         |             |            |         |  |
| IP Ad  | dress            |          |                  | Por      | t 8    | 0        | ×       |             |            |         |  |
| Usemi  | ame [            |          |                  | Pas      | sword  |          |         | ]           |            |         |  |
|        |                  |          |                  |          |        |          |         |             |            |         |  |
|        |                  |          |                  |          |        |          |         |             |            |         |  |

Change settings as shown below in "Motion Detection" Tab and "Click and Draw" a square similar to below:

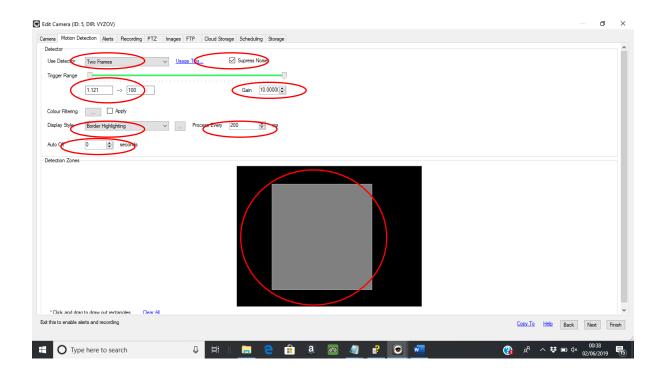

Make changes on "Alert Screen" as shown below

Including "Add Alert"

Select "Execute File", and select Autohotkey file as previously saved: eg "Ear Switch Left Click Function" (NOT shown below)

|   | Edit Camera (ID: 5, DIR: VYZOV)                                                         | ٥   | ×        |
|---|-----------------------------------------------------------------------------------------|-----|----------|
| < | Comes Metics Detection Metics Recording PTZ Images FTP Could Storage Scheduling Storage |     |          |
|   | Mode Movement Plusins                                                                   |     |          |
|   | Continuous When Motion Detected Estemal Trigger Intervals                               |     |          |
|   | Action Bert                                                                             |     |          |
|   | Execute file                                                                            |     | ]        |
|   | File Fac Shatch Talgaer For G                                                           |     |          |
| С | regumenta                                                                               |     | 5:       |
| - |                                                                                         |     |          |
| < | Merge: (ID) (NAME) (MSG) OK                                                             | Add | >        |
|   |                                                                                         |     | <u> </u> |
|   |                                                                                         |     |          |

| Edit Camera (ID: 5, DIR: VYZOV)                      |                                   |         |       |          |                | - 0 X               |
|------------------------------------------------------|-----------------------------------|---------|-------|----------|----------------|---------------------|
| Camera Motion Detection Alerts Recording PTZ Ima     | ages FTP Cloud Storage Scheduling | Storage |       |          |                |                     |
| Aletts Enabled      Messaging     Mode      Movement | Busins     Extend Trigger         | Storage |       |          |                |                     |
| Select Action                                        |                                   |         |       |          |                | Add Next Finish     |
| O Type here to search                                | 0 🛱 🛛 🧮                           | e 🔒 a   | 🚳 🥥 💕 | viii 🤤 💿 | , ×ە 🗉 😻 ^ 🗞 🚯 | 01:13<br>02/06/2019 |

Other setting tabs likely to be default ; but see below - eg "No recording" etc

|                                         | D                                                                                  |
|-----------------------------------------|------------------------------------------------------------------------------------|
| mera Motion Detection<br>Recording Mode | n Alets Recording PTZ Images FTP Cloud Storage Scheduling Storage                  |
| -                                       | Record on Movement Detection     O Record on Alert                                 |
| Recording Settings                      |                                                                                    |
| Max. Calibration Delay                  | 15 😳 seconds Buffer 0 🔄 seconds                                                    |
| Inactivity Record                       | 8 🔄 seconds                                                                        |
| Min Record Time                         | 0 🗢 seconds Max. Record Time 900 🗢 seconds                                         |
| Quality                                 |                                                                                    |
| Profile                                 | H264 MP4 (Native Resolution Variable Framerate) v                                  |
| Trigger Recording                       | None v                                                                             |
| Encoder                                 | software V                                                                         |
|                                         |                                                                                    |
| Timelapse Enable                        | ad                                                                                 |
| imelapse Recording —<br>Movie           | Images                                                                             |
|                                         | seconds Interval 0 C seconds                                                       |
|                                         | Verifien seconds. Enter 0 to Saves a frame every n seconds. Enter 0 to deactivate. |
| deactivate.                             |                                                                                    |
|                                         | Minutes                                                                            |
| Frame rate 5                            | ×.                                                                                 |
|                                         |                                                                                    |
|                                         |                                                                                    |
|                                         |                                                                                    |
|                                         | nd recording Corv_To Hello Back Next F                                             |
| it this to enable alerts an             |                                                                                    |

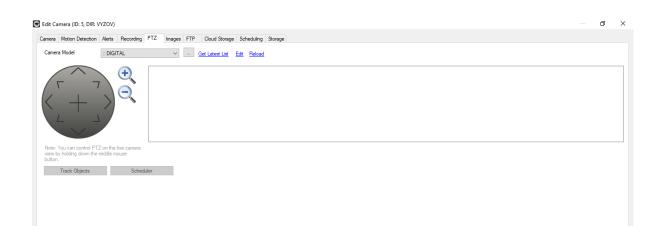

| Edit Camera (ID: 5, DIR: VVZOV)                                                                                                    |                | ٥ | ×      |
|----------------------------------------------------------------------------------------------------|----------------|---|--------|
| Camera Motion Detection Alerts Recording PTZ Images FTP Cloud Storage Scheduling Storage                                                                                                    |                |   |        |
| Local Saving Enabled Qpen Local Folder                                                                                                    |                |   |        |
| Filename Filename (0;yyyy-MM-dd_HH-mm-sa_fff).pg Tip: use a date stimp format to generate unique files, eg: "cam_(0/hh-mm-sa),pg". You can also use (C) to adding an automatically increasing counter. |                |   |        |
| Save                                                                                                    |                |   |        |
| When O Motion Detection O Alerts<br>O Interval 10.000 C seconds                                                                                                    |                |   |        |
| Minimum Delay 0.0 🐑 seconds                                                                                                    |                |   |        |
| Quality                                                                                                    |                |   |        |
| Overlay Text www.ispyconnect.com Courter Max 20 🗢                                                                                                    |                |   |        |
|                                                                                                    |                |   |        |
| Exit this to enable alerts and recording                                                                                                    | Next           | F | Finish |
| 📲 🔿 Type here to search 🔱 🛱 🗏 📄 🤮 🔒 â. 🚳 🥥 🦉 😰 💶 🕐 🚱 🖈 🕫 🕸                                                                                                    | 00:3<br>02/06/ |   | 15     |

| 💽 Edit Camera (    | (ID: 5, DIR: VYZOV)                                                                                                    | ٥       | ×     |
|--------------------|----------------------------------------------------------------------------------------------------|---------|-------|
|                    | n Detection Alerts Recording PTZ Images FTP Cloud Storage Scheduling Storage                                                                              |         |       |
| Server             |                                                                                                    |         |       |
| Server             | Sarvan                                                                                                    |         |       |
| Upload Images      | 3                                                                                                    |         |       |
| Enabled            |                                                                                                    |         |       |
| When               | Motion Detection      Alerts                                                                                                    |         |       |
|                    | O Interval 10.0 ≎ seconds                                                                                                    |         |       |
| Filename           | mylivecamerafeed.jpg eg /mages/mycamimage.jpg                                                                                                    |         |       |
|                    | Tip: use a date string formal to generate unique files.eg. "cam _{0/h+mm-ss}).pg".<br>You can also use (C) to adding an automatically increasing counter. |         |       |
| Minimum Delay      | ay 0.0 🔄 Seconds                                                                                                    |         |       |
| Quality            |                                                                                                    |         |       |
| Overlay Text       | www.ispyconnect.com Counter Max 20 🗢                                                                                                    |         |       |
| Upload Record      | from                                                                                                    |         |       |
| Enabled            | w ge                                                                                                    |         |       |
| Filename           | eg: "/videos/cam_(0/th-mm-ss).mp4"                                                                                                    |         |       |
|                    |                                                                                                    |         |       |
| Counter Max        | 20 💿                                                                                                    |         |       |
|                    |                                                                                                    |         |       |
|                    |                                                                                                    |         |       |
|                    |                                                                                                    |         |       |
| Exit this to enabl | ble alerts and recording Copy To Heb Back P                                                                                                    | Vext Fi | inish |
|                    |                                                                                                    | 00:35   |       |
| E 0 1              |                                                                                                    | 06/2019 | 15    |
|                    |                                                                                                    |         |       |

#### Edit Camera (ID: 5, DIR: VYZOV)

|                                 | n Alerts       | Recording PTZ       | Images FTP        | Cloud Storage   | Scheduling        | Storage |  |  |  |  |  |  |
|---------------------------------|----------------|---------------------|-------------------|-----------------|-------------------|---------|--|--|--|--|--|--|
| Web Service Options             |                |                     |                   |                 |                   |         |  |  |  |  |  |  |
| νοι                             | Tags           | iSpy, Motion Detect | on, Surveillar    | Authorise       |                   |         |  |  |  |  |  |  |
| TUU                             |                | Public (check th    | s to make your up | loaded movies p | ublicly available |         |  |  |  |  |  |  |
| You<br>Tube                     |                |                     |                   |                 |                   |         |  |  |  |  |  |  |
|                                 | Provider       | Please Select       | $\sim$            | Authorise       |                   |         |  |  |  |  |  |  |
|                                 | Path           | [MEDIATYPE]/[NAI    | 1E]/              |                 |                   |         |  |  |  |  |  |  |
|                                 |                | Automatically up    | oad images        |                 |                   |         |  |  |  |  |  |  |
|                                 |                | Automatically up    | oad recordings    |                 |                   |         |  |  |  |  |  |  |
| <u>(ou need an active sub</u> : | scription to   | nable these options |                   |                 |                   |         |  |  |  |  |  |  |
| You need an active sub:         | scription to : | nable these options |                   |                 |                   |         |  |  |  |  |  |  |
| You need an active sub:         | scription to   | nable these options |                   |                 |                   |         |  |  |  |  |  |  |
| You need an active aub          | scription to . | nable these options |                   |                 |                   |         |  |  |  |  |  |  |

| Edit Camera (ID: 5, DIR: VYZOV)                                                          |                   |                   | ٥                 | ×      |
|------------------------------------------------------------------------------------------|-------------------|-------------------|-------------------|--------|
| Camera Motion Detection Alerts Recording PTZ Images FTP Cloud Storage Scheduling Storage |                   |                   |                   |        |
| Schedule Camera                                                                          |                   | Copy From         |                   | $\sim$ |
|                                                                                          |                   |                   |                   |        |
|                                                                                          |                   |                   |                   |        |
|                                                                                          |                   |                   |                   |        |
|                                                                                          |                   |                   |                   |        |
|                                                                                          |                   |                   |                   |        |
|                                                                                          |                   |                   |                   |        |
|                                                                                          |                   |                   |                   |        |
|                                                                                          |                   |                   |                   |        |
|                                                                                          |                   |                   |                   |        |
|                                                                                          |                   |                   |                   |        |
|                                                                                          |                   |                   |                   |        |
|                                                                                          |                   |                   |                   |        |
|                                                                                          |                   |                   | Add               |        |
| Exit this to enable alerts and recording                                                 | Coov.To Helo      | Back N            | Vext Fin          | ish    |
| 📲 🔿 Type here to search 🕹 🛱 🗏 🧮 🤤                                                        | # 8 @ 🥼 🖆 💽 💻 🛛 🕅 | ¢<br>קצום ל× 02/י | 00:36<br>/06/2019 | (15)   |

Click Finish Hover over the "Camera Window" on iSpy Ensure Camera is on; i.e. Highlight the "Lightening" icon Select the Edit "Cog" icon

## Select "Motion Detection" tab

Ensure that the detection square is positioned over the central image & redraw if necessary

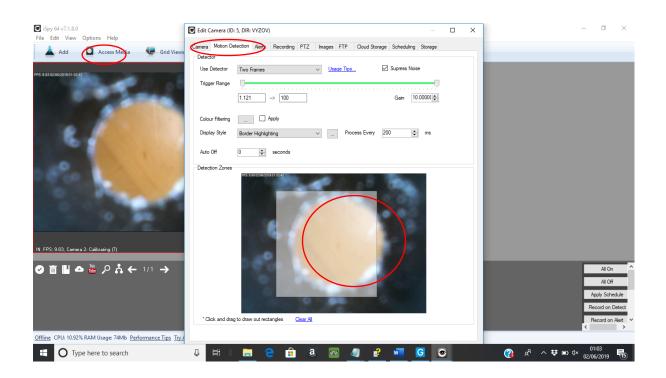

# Using the Ear Switch as a "Left-click":

### Open iSpy

Insert USB from otoscope into PC

Put otoscope into ear using ear hook to retain

Select auroscope speculum of the correct size to retain in the ear using ear-hook (bent to fit)

Ensure good view of drum

Position lead around neck down opposite side of chest to support the lead

Open eViaCam or similar head or eyetracking set up

Contract tensor tympani/ "ear-rumble" as a "left click"

Nick G 26/12/19